# **Datenerfassungsprotokoll (DEP)**

Im Zuge der Anpassungen für die Anforderungen der RKSV (Stand: 01.04.2017) wurde auch das Datenerfassungsprotokoll (kurz DEP) erweitert. Es wird pro Vorgang jeweils ein QR-Code gedruckt.

Das DEP enthält in den **Eigenschaften des Layouts** (Registerkarte: ÜBERGEBEN/AUSWERTEN - DRUCKÜBERSICHT - VERKAUF/EINKAUF - KASSE – KASSENABSCHLUSS) zusätzlich folgende Punkte:

- Start-/Abschlussbeleg ausgeben
- Ohne Sammelbelege ausgeben
- QR-Code ausgeben

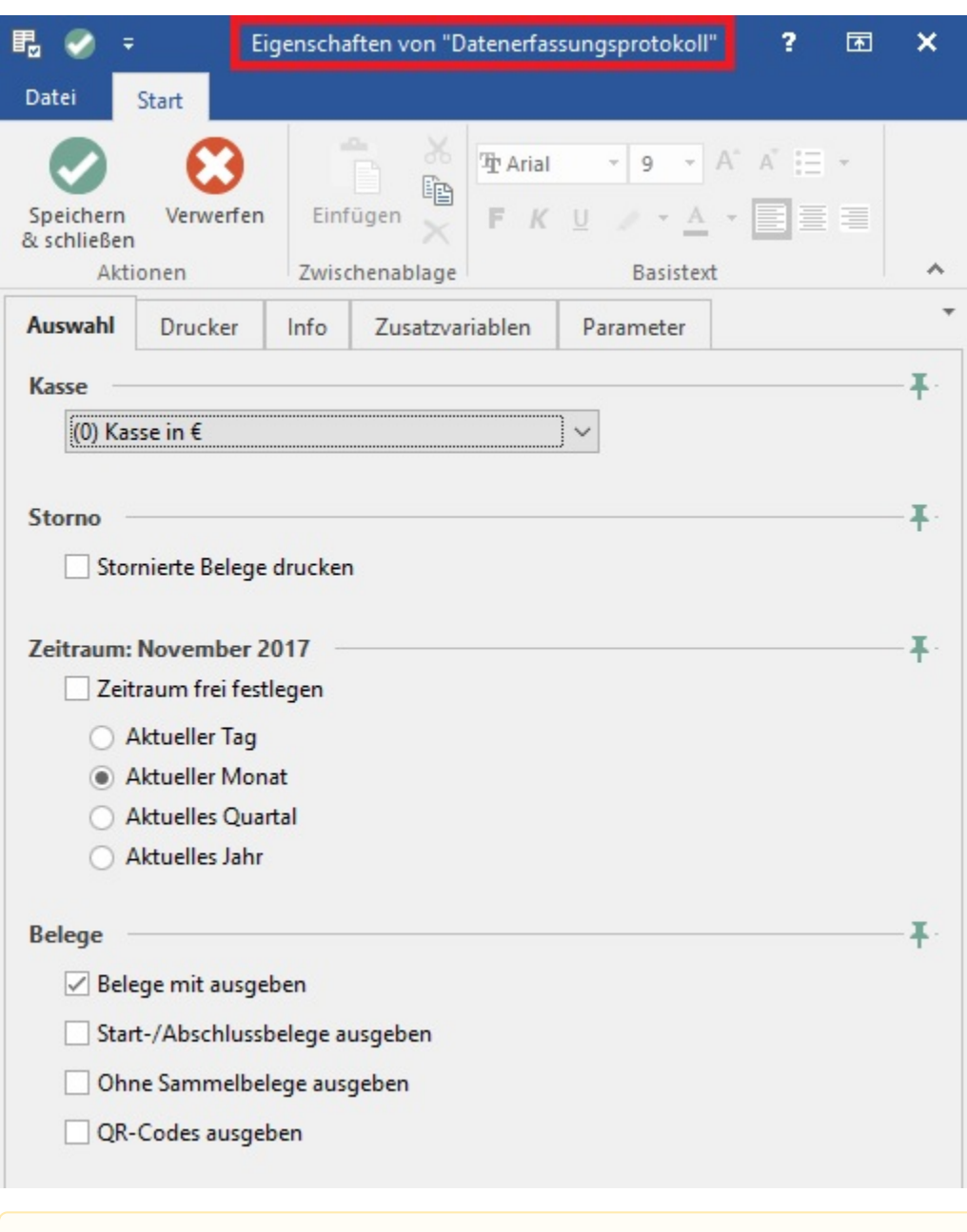

#### Δ **Beachten Sie:**

Der QR-Code wird nur ausgegeben, wenn die Belege mit ausgegeben werden.

### **Erweiterungen des Layouts**

Das Vorgabe-Layout enthält zusätzlich folgende Angaben:

- Kassenidentifikationsnummer
- Seriennummer für das Signaturzertifikat
- Information zum Startbeleg/ Abschlussbeleg
- Information, falls die Sicherheitseinrichtung ausgefallen ist
- Information zu Stornobuchungen

### Kassenidentifikationsnummer 0

Seriennummer Signaturzertifikat 4A75B8DF

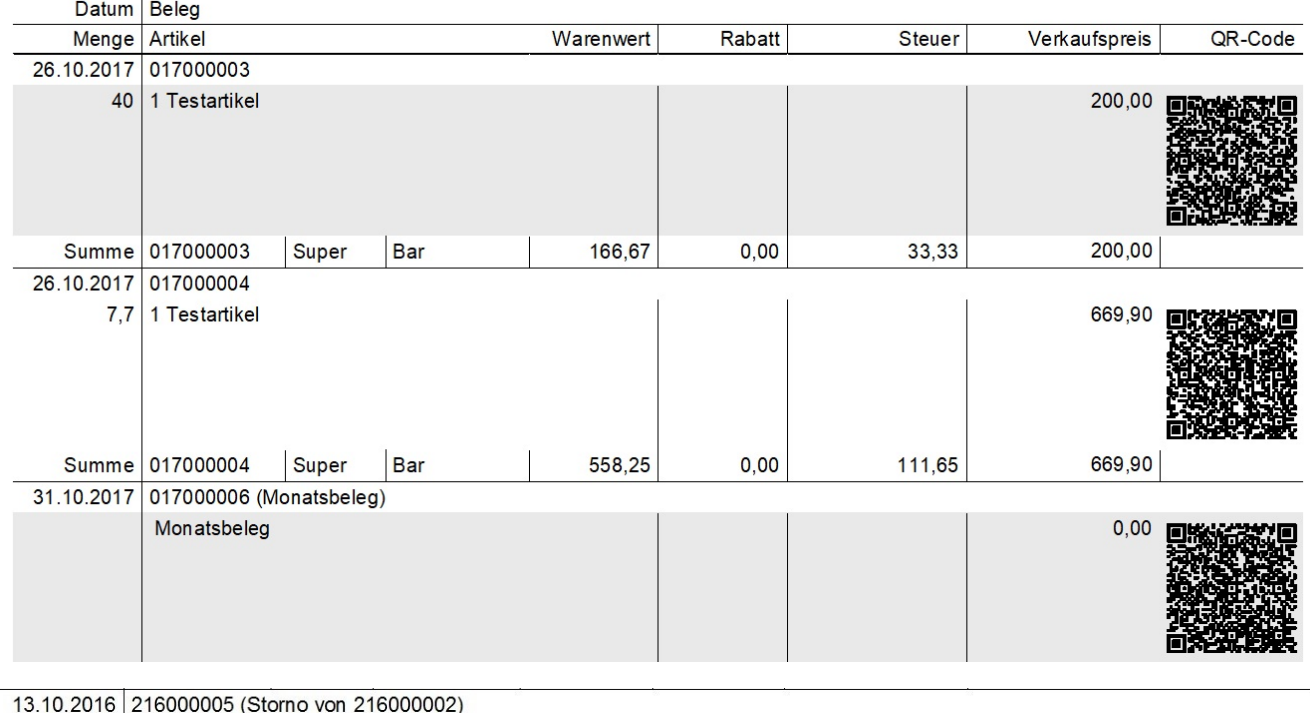

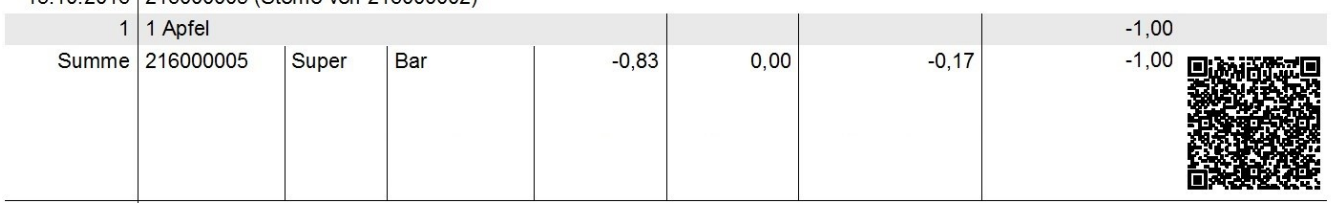

#### **Export des Datenerfassungsprotokolls**

Nach § 7 Abs. 5 RKSV muss das Datenerfassungsprotokoll exportiert werden können. Da die Datenaufbereitung aus dem Kassenstand erfolgt, können Sie die Exportfunktion bei geschlossener Kasse über die Schnellwahl: "Kassenstand" erreichen. Unter VERKAUF - KASSE ist über den Schnellwahl-Befehl: "Kassenstand" der Kassenstand der gewählten Kasse zu öffnen. Der Export kann hier über die Schaltfläche "Protokoll Export" ausgeführt werden.

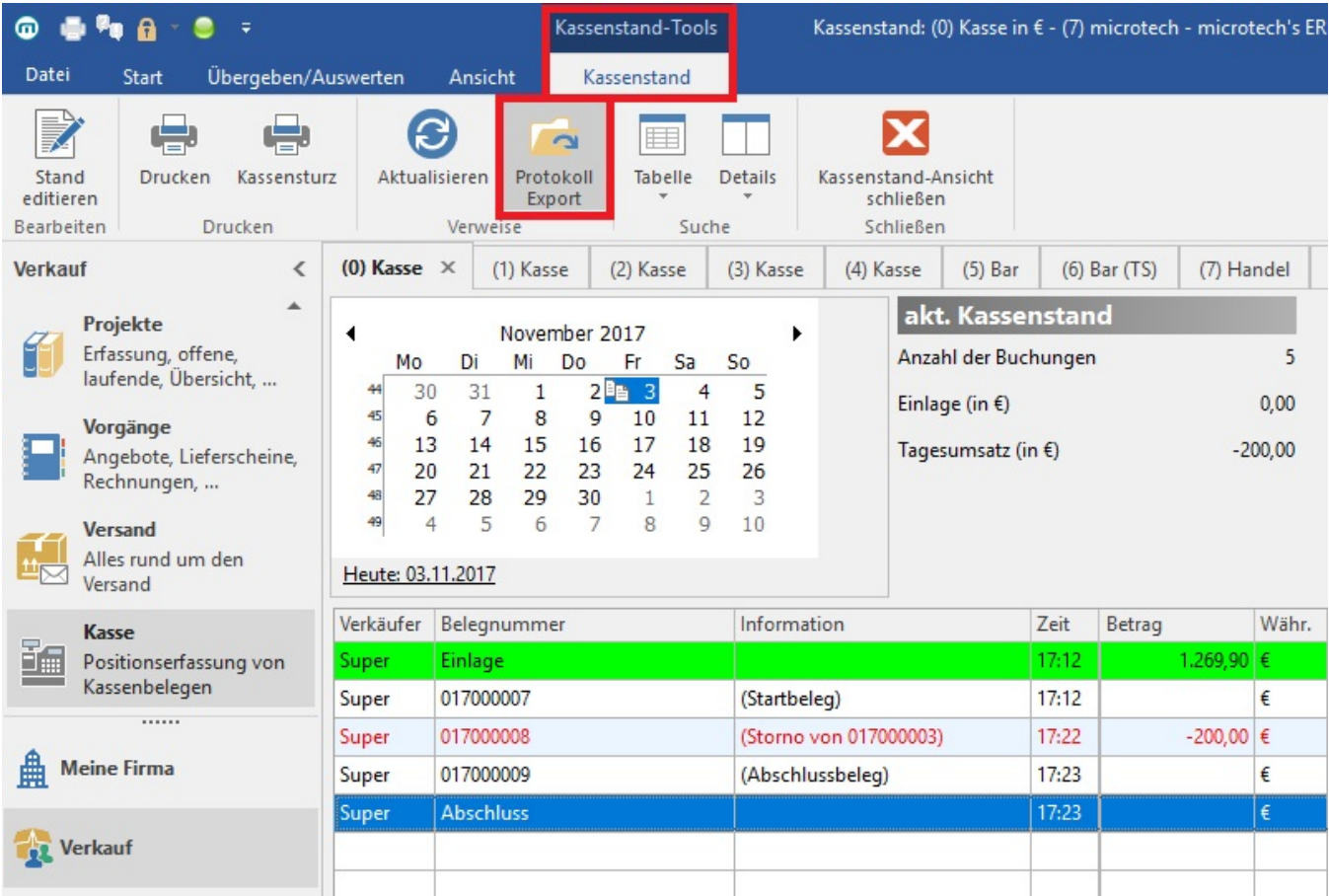

#### Den genauen Pfad für Ihre Ausgabedatei können Sie beim Export frei festlegen.

Die Pfadangabe wird in den Eigenschaften des Export-Layouts gespeichert und bleibt somit auch nach Neustart der Anwendung bestehen.

## **Beachten Sie:**

Wir empfehlen den Export des DEP mindestens monatlich durchzuführen und auf einem externen Medium zu speichern. Die erzeugte "JSON-Datei" dient nur zum Einlesen bei einer möglichen Prüfung durch das Finanzamt. Interne [Auswertungen](https://hilfe.microtech.de/go/Auswertungen) sind damit nicht vorgesehen.